#### **4 आसान स्टेप्स मेंअपनी फिफिकल फसम को eSIM मेंबदलेंया Jio eSIM को एक फिवाइस सेदूसरे iOS फिवाइस मेंट् ाांसिर करें**

**कृ पया ध्यान दें:**

**1.** जिस Jio नंबर को आप eSIM में एक्टिवेट करना चाहते है उस नंबर पर SMS भेजने और इनकर्मिंग कॉल की सेवाएं होना अनिवाये हैं। अपनी iOS डिवाइस पर eSIM को एक्टिवेट करने के लिए सभी 4 स्टेप्स को पूरा करना ज़रूरी है। कृपया किसी भी स्टेप को छोड़ें या टालें नहीं

**2.** यदि आप भारत से बाहर अंतर्राष्ट्रीय रोमिंग में हैं, तो आपको eSIM अनुरोध के लिए +917021999199 पर SMS भेजना होगा। अंतर्राष्ट्रीय रोमिंग में +917021999199 पर SMS भेजने के लिए, आपके Jio नंबर पर SMS भेजने और इनकमिंग कॉल सेवाएँ होनी अनिवार्य है । कृपया ध्यान दे, SMS और इनकमिंग कॉल का शुल्क विजिटिंग देश के रोमिंग चार्ज अनुसार लागू किया जाएगा ।

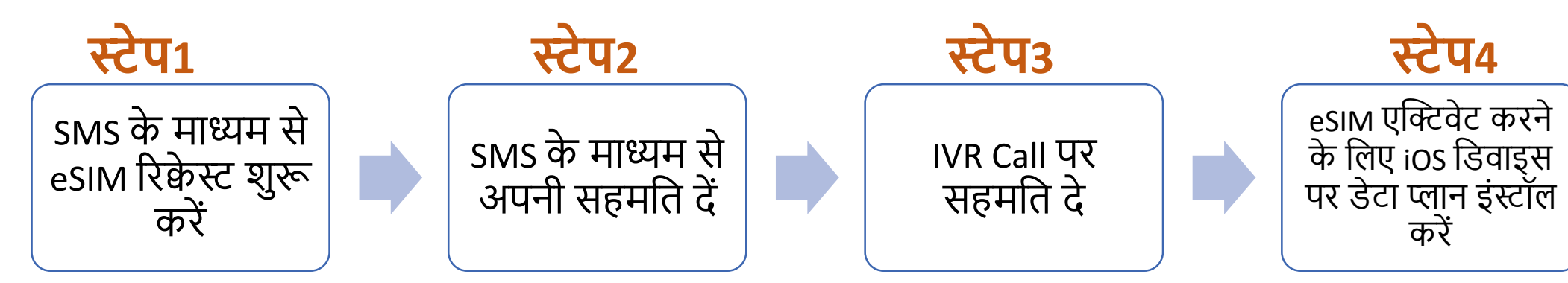

यदि आप eSIM को मौजूदा डिवाइस से नए iOS डिवाइस में ट्रांसफर करना चाहते हैं, तो आपके पास SMS के माध्यम से eSIM रिकस्ट शुरू करनेके जलए आपकी एक्टिव eSIM जिवाइस होनी चाजहए।

यदि आपके पास अपनी एक्टिव Jio eSIM डिवाइस नहीं है तो आप eSIM सेवाओं को एक्टिव करने के लिए नई iOS डिवाइस के साथ किसी भी पहचान के प्रमाण के साथ निकटतम Jio स्टोर पर जा सकते हैं

### eSIM प्रक्रिया शुरू करने के लिए, कृपया सुनिश्चित करें कि आपके पास 1. एक eSIM कम्पैटिबल डिवाइस है और 2. आपकी ईमेल आईिी आपके Jio नंबर के साथ रजिस्टियहै

2

#### **यह जाांचनेके फलए फक आपकी फिवाइस eSIM के साथ कम्पैफटबल हैया नही ां**

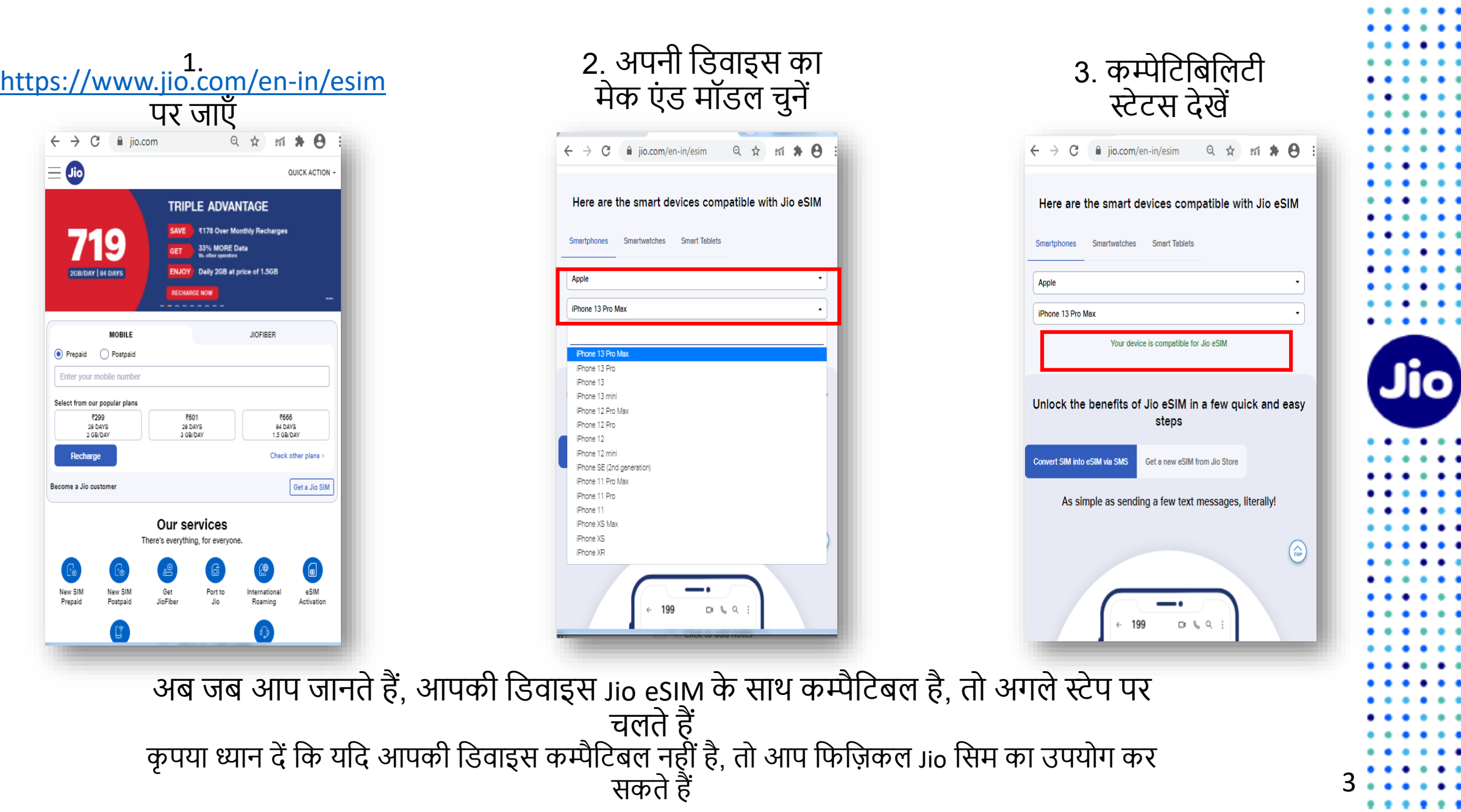

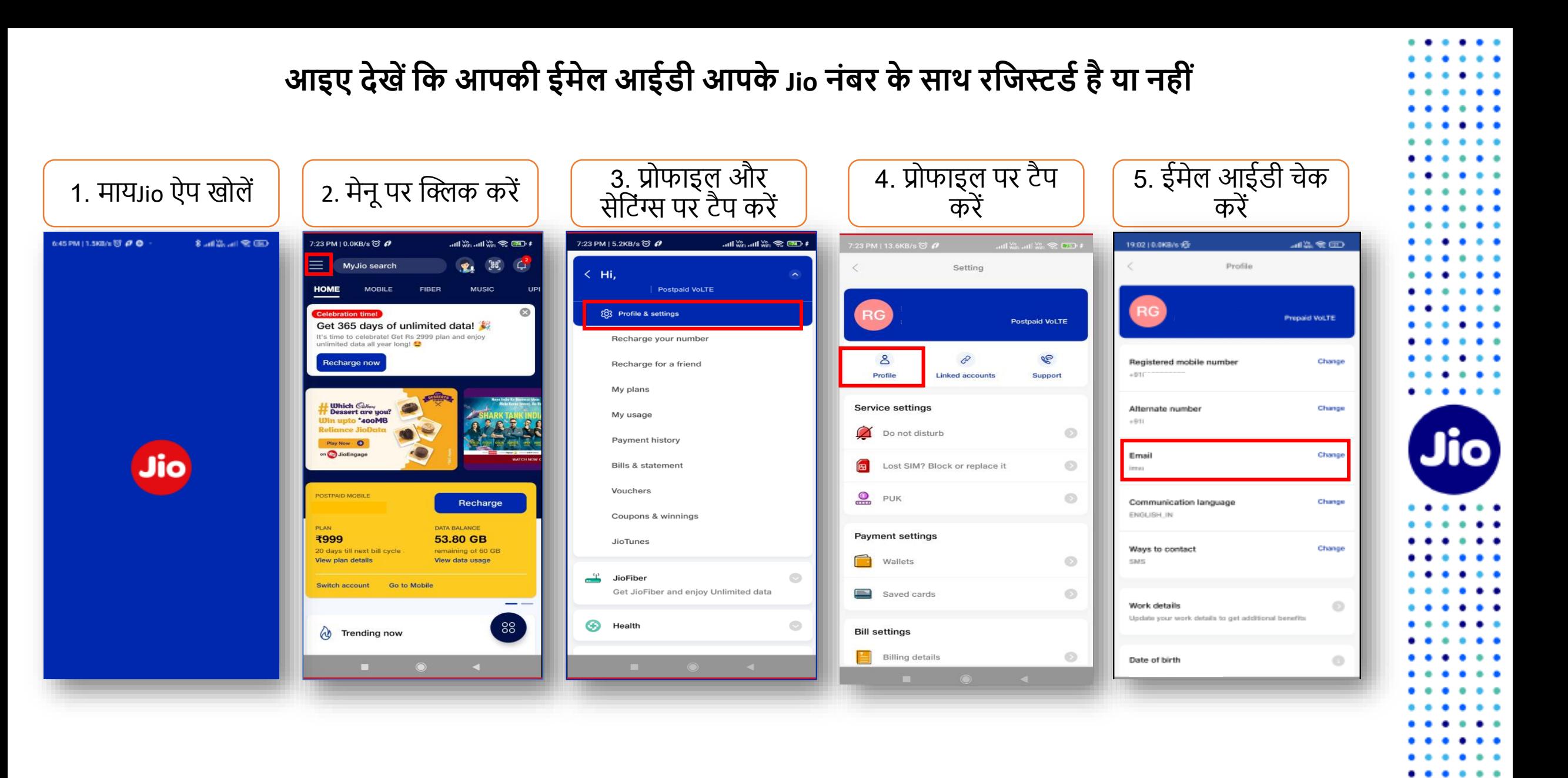

4

. . .

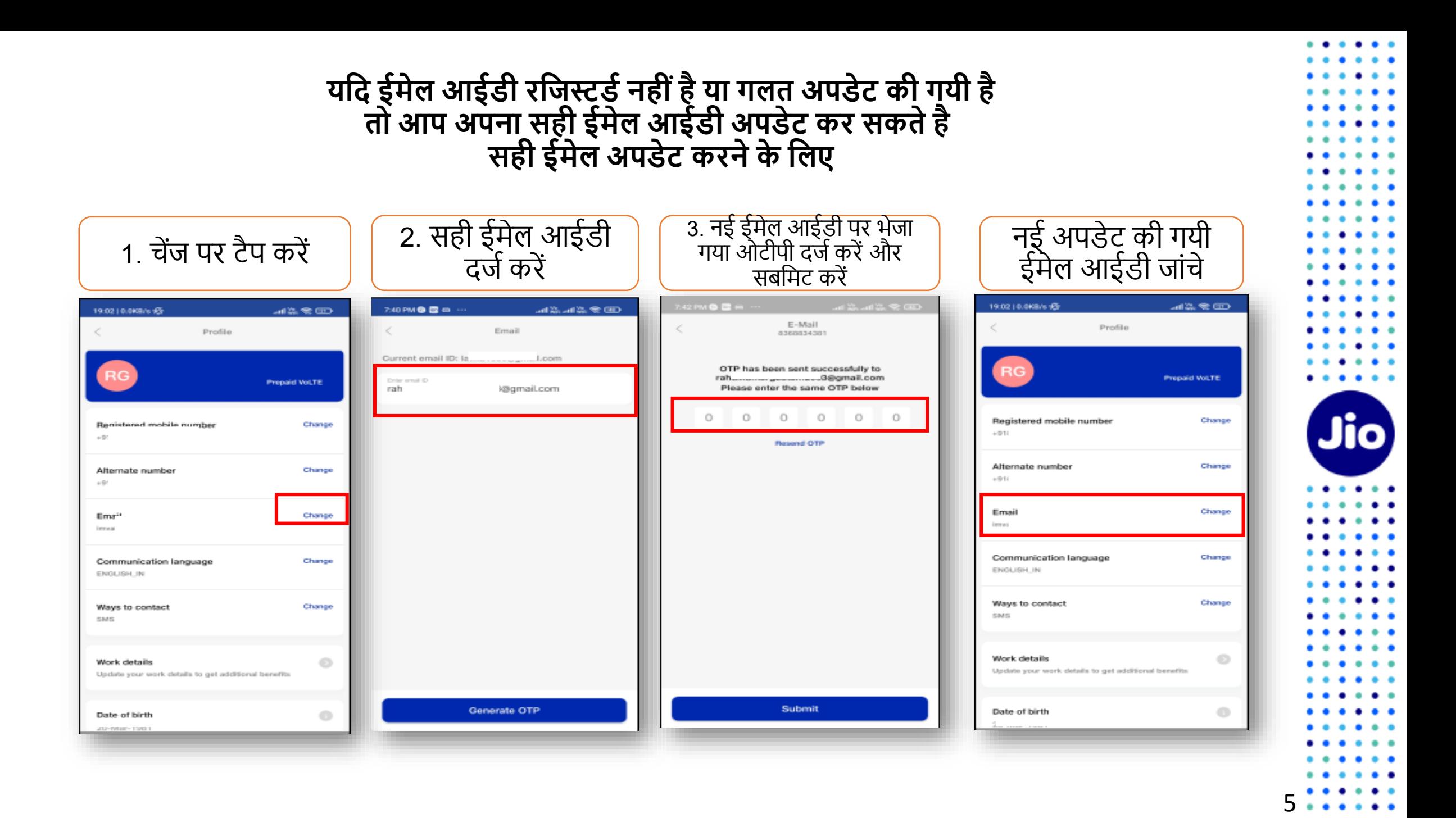

#### चलिए अगले स्टेप पर चलते हैं

पहला स्टेप शुरू करने के लिए, आपके पास eSIM डिवाइस का EID नंबर और IMEI नंबर होना चाजहए, जिस पर आप अपनी Jio eSIM एक्टिव करना चाहतेहैं।

हम आपको सुझाव देते हैं कि कृपया EID नंबर और IMEI नंबर लिख लें क्योंकि वे लंबे होते हैं और आपको इन्हें SMS के द्वारा भेजना होगा ।

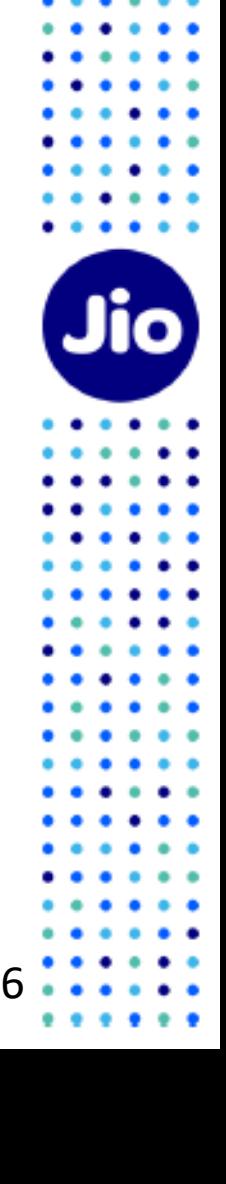

#### **अपनी iOS फिवाइस पर EID नांबर और IMEI नांबर पता करनेके फलए**

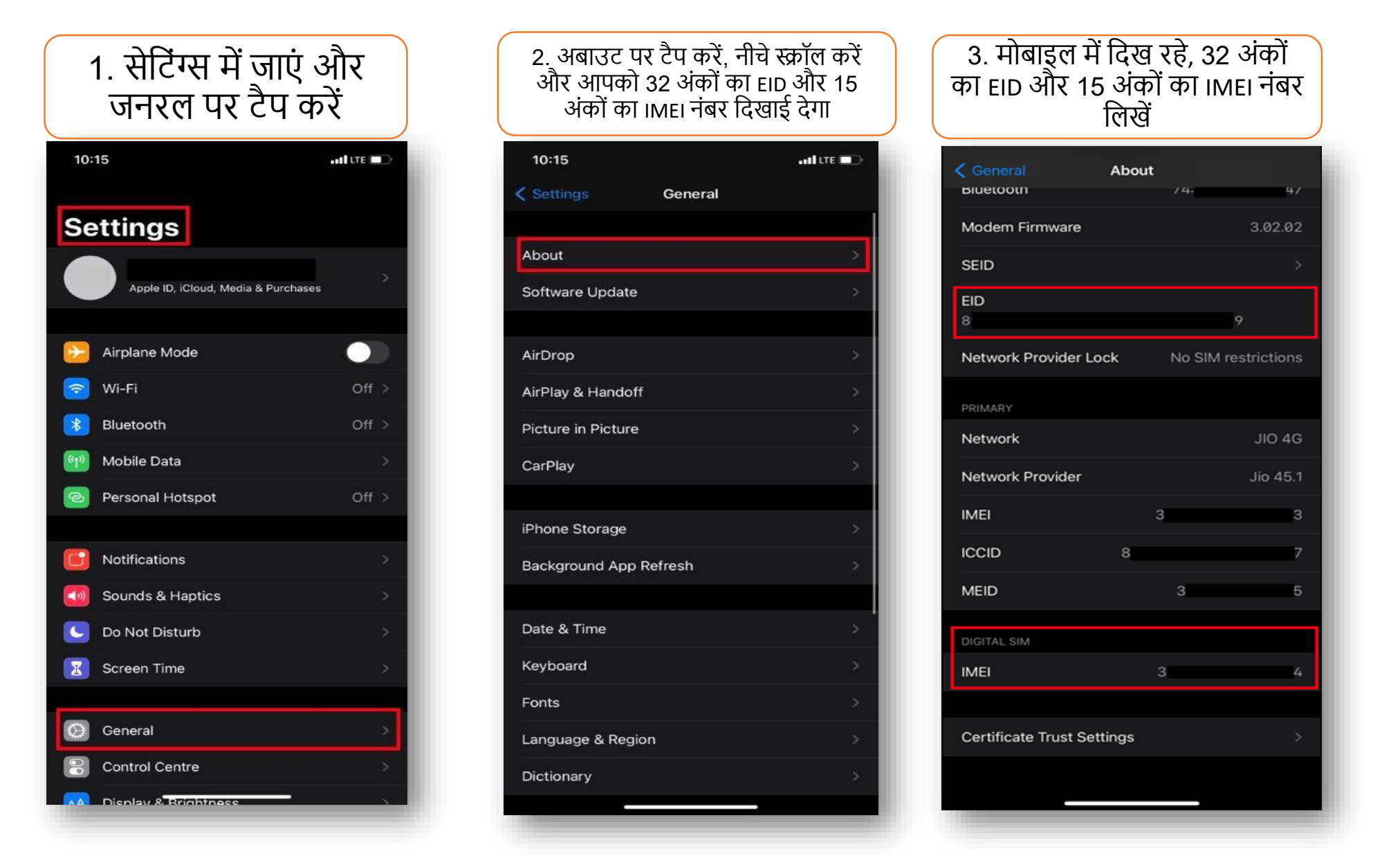

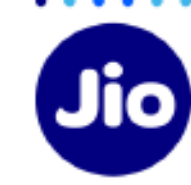

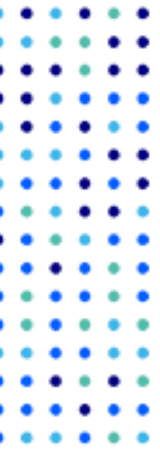

### EID और IMEI नंबर लिखने के बाद, eSIM एक्टिवेशन शुरू करते हैं

कृपया ध्यान दें, आपको अपने डिवाइस पर eSIM को एक्टिव करने के लिए सभी स्टेप्स को पूरा करना अनिवार्य होगा। कृपया कोई भी स्टेप न छोड़ें।

और सुनिश्चित करें कि इस प्रक्रिया के दौरान आपकी eSIM iOS डिवाइस वाई-फाई या मोबाइल हॉटस्पॉट के ज़रिये इंटरनेट से जुडी है।

8

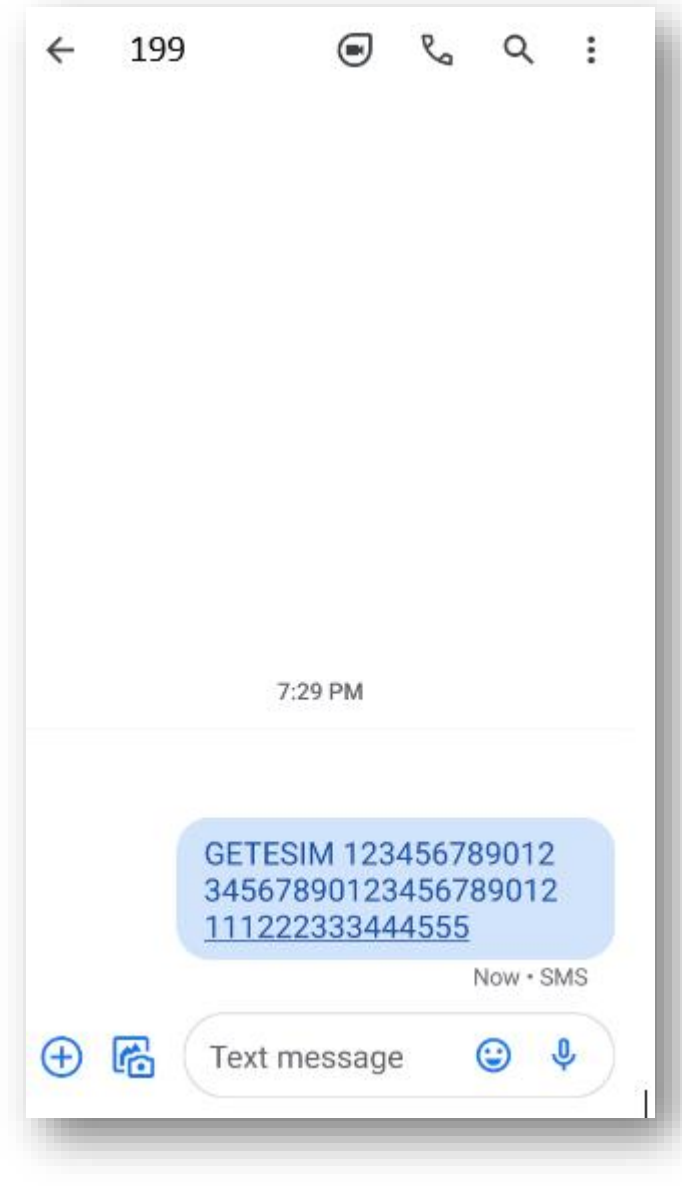

# **स्टेप 1**

1. अपने मोबाइल में मैसेज खोले

2. टाइप करेंGETESIM <स्पेस><32 अंको का EID><स्पेस> <15 अंको का IMEI> और जिस Jio नंबर को आप eSIM में अपग्रेड करना चाहते हैं, उससे 199 पर SMS भेजें।

यदि आपको अपनी ईमेल आईडी अपडेट करने के लिए जवाब में SMS मिलता है, तो कृपया अपने जिओ नंबर अकाउंट में अपनी ईमेल आईडी अपडेट करें जैसा कि दिशा निर्देशों में शुरुआत में बतार्ा गर्ा है

**यफद आप भारत सेबाहर अांतराडष्ट््ीय रोफमांग मेंहैं, तो आपको eSIM अनुरोध के फलए 199 केबजाय +917021999199 पर SMS भेजना होगा।**

**अांतराडष्ट््ीय रोफमांग में+917021999199 पर SMS भेजनेके फलए, आपके Jio नांबर पर SMS भेजनेऔर इनकफमांग कॉल सेवाएँहोनी अनिवार्य है** ।

**कृ पया ध्यान दे, SMS और इनकफमांग कॉल का शुल्कफवफजफटांग देश के रोफमांग चाजडअनुसार लागूफकया जाएगा ।**

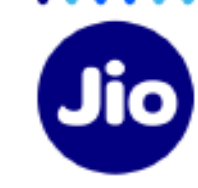

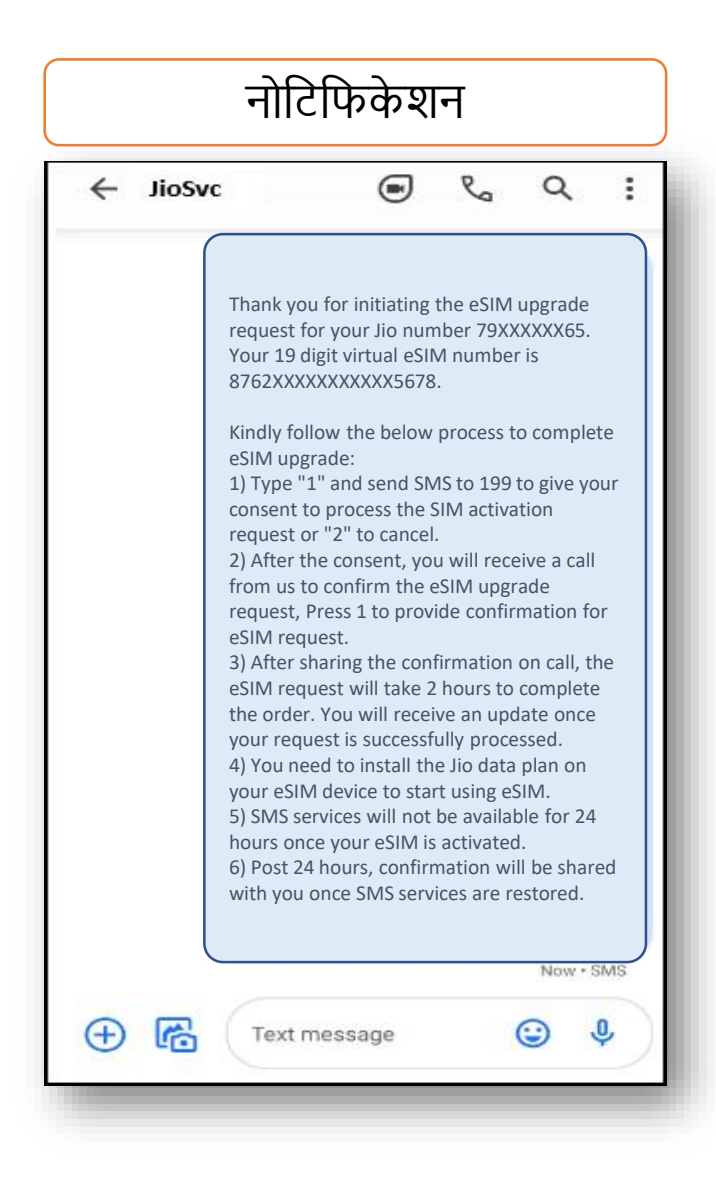

- सही EID और IMEI नंबर 199 पर भेजने पर, आपको हमारी तरफ से आपके Jio नंबर पर कन्फमेशन नोजटजफके शन प्राप्त होंगे।

- यदि आपको सही EID और IMEI नंबर भेजने के लिए रिवर्ट SMS या ईमेल मिलता है, तो कृपया अपनेद्वारा भेिेगए EID और IMEI को जफर से जांचे और पिछले स्टेप्स के दिशा निर्देशों अनुसार SMS को जफर सेभेिें।

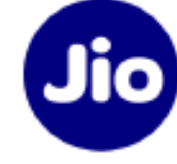

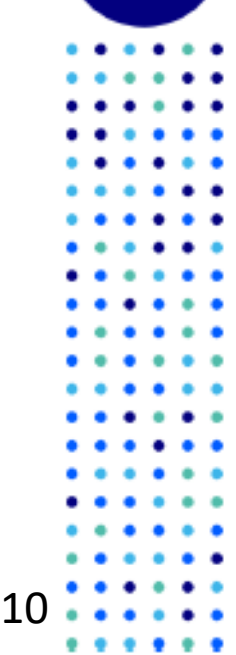

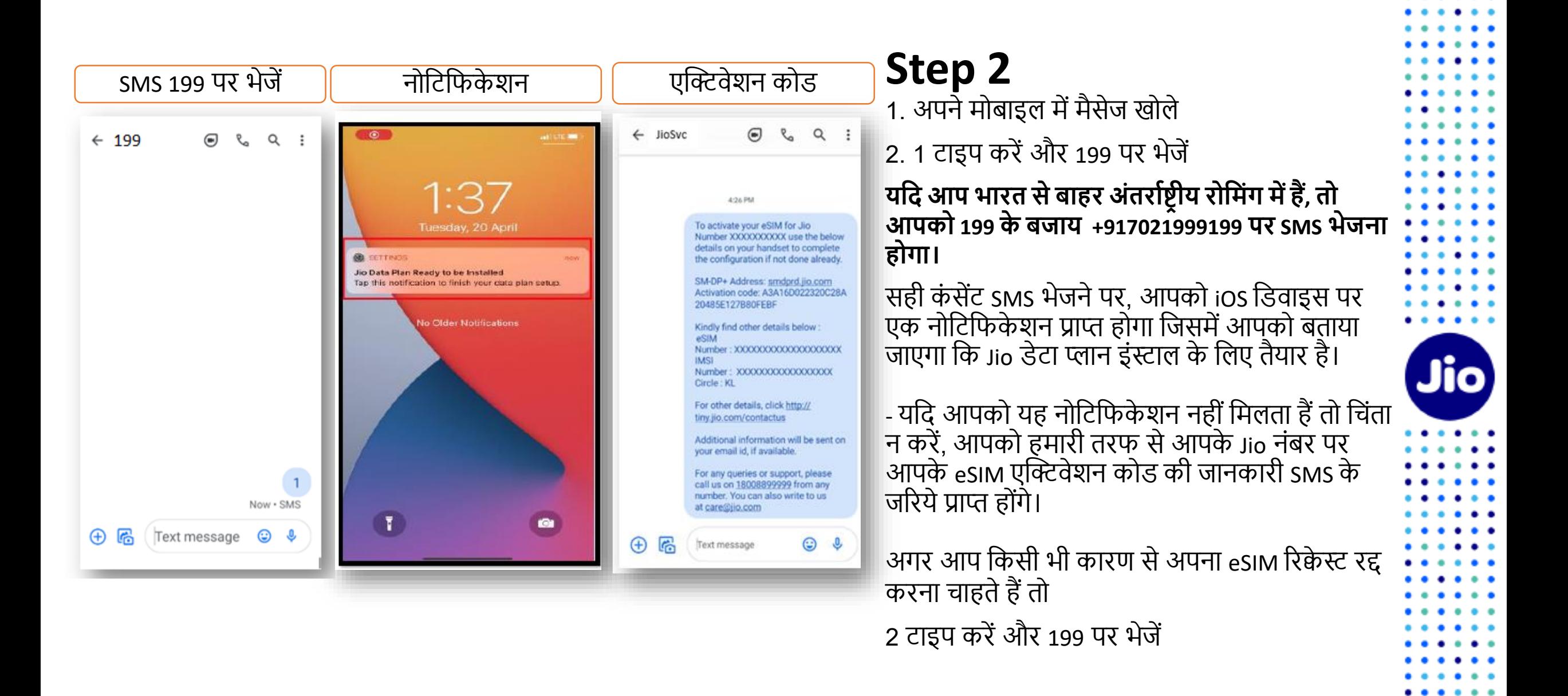

## **स्टेप 3**

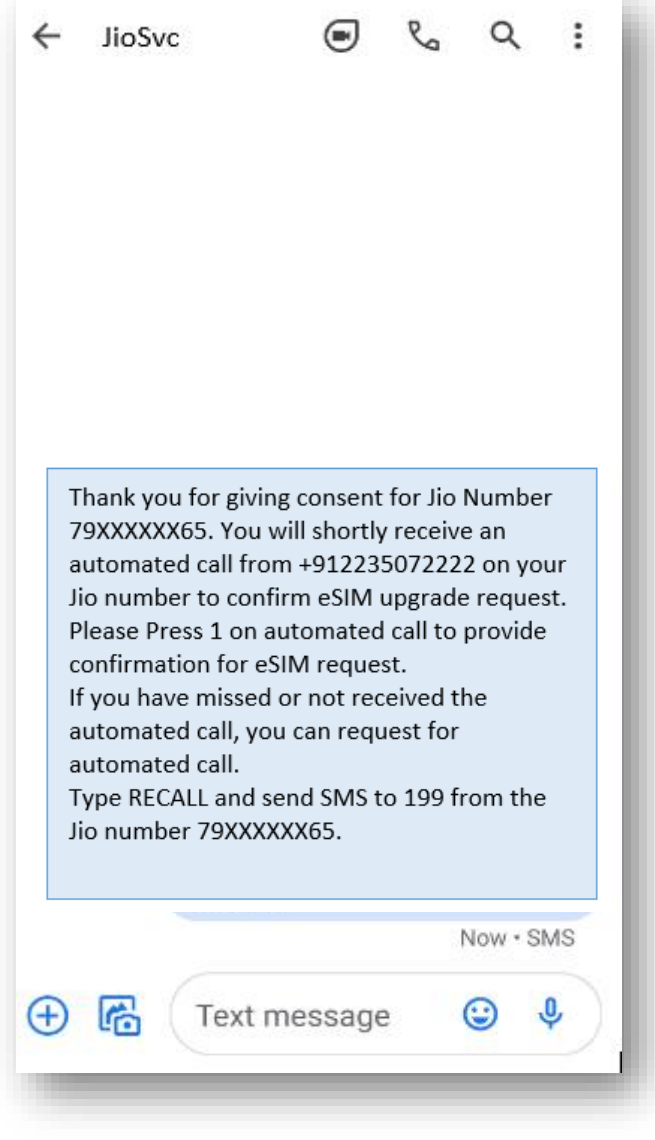

1. आपकी सहमति भेजने के 10 मिनट के अंदर, आपको अपने Jio नंबर पर +912235072222 से एक IVR कॉल प्राप्त होगी जिसमें आपके eSIM अनुरोध को प्रोसेस करने के लिए आपकी सहमति के बारे में पूछा जायेगा, आपकी सहमति देने के लिए कृपया IVR पर 1 दर्ज करे।

2. IVR पर आपकी सहमति सफलतापूर्वक देने के बाद, आपको एक कन्फर्मेशन SMS और ईमेल भेजा जाएगा।

यदि आपने IVR कॉल मिस कर दिया है या आपकी सहमति देने से पहले कॉल डिस्कनेक्ट कर दिया हो, तो चिंता न करें, आप SMS के द्वारा अपने जिओ नंबर से IVR कॉल के लिए रिक्वेस्ट कर सकते है

टाइप RECALL और 199 पर अपने जिओ नंबर से SMS भेजे

यदि आपको कंसेंट SMS भेजने के 10 मिनट के अंदर IVR कॉल नहीं मिलती, तो हमारा सुझाव है कि आप अपनी मिस्ड कॉल सूची की जांच करें क्योंकि ऐसा हो सकता है की आपने कॉल का जवाब यह सोचकर ना दिया हो कि यह एक स्पेम कॉल है । कृपया जांचें की आपने कोई फोन डायलर या किसी थर्ड पार्टी ऐप्स के माध्यम से आपने कॉल ब्लॉकिंग चालू नहीं किया हो ।

#### IVR कॉल पर सहमजत िेनेके बाि, आपके eSIM अनुरोध को प्रोसेस करने में२ घंटेका समर् लगता है, तब तक आपको प्रतीक्षा करनी होगी

कृपया ध्यान दे की इस समय अंतराल में आप अपने Jio नंबर की सभी सेवाओं को अपने मौजूदा सिम पर उपयोग कर पार्यंगे

13

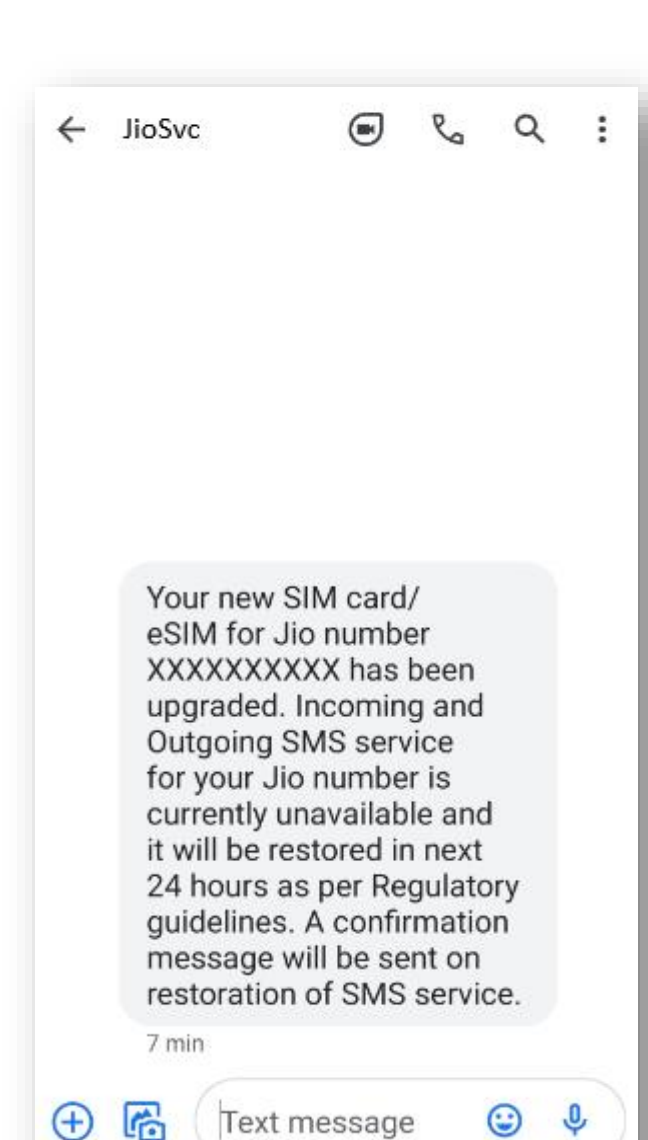

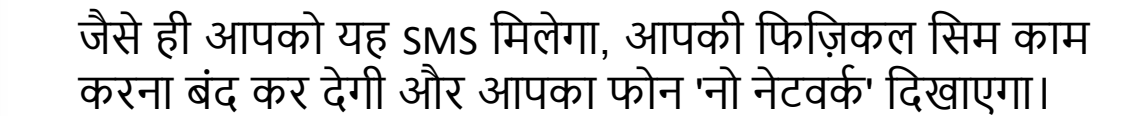

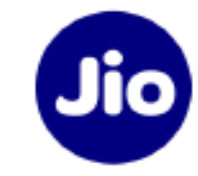

#### अब आप अपने नए eSIM को एक्टिव करने से केवल एक कदम दूर हैं।

कृपया सुनिश्चित करें कि इस प्रक्रिया के दौरान आपकी iOS डिवाइस वाई-फाई या मोबाइल हॉटस्पॉट द्वारा इंटरनेट से जुडी है।

एक्टिवेशन प्रक्रिया को पूरा करने के लिए, आपको अपनी iOS डिवाइस पर एक डेटा प्लान इनस्टॉल करना होगा।

15

## **स्टेप 4 - फवकल्प 1**

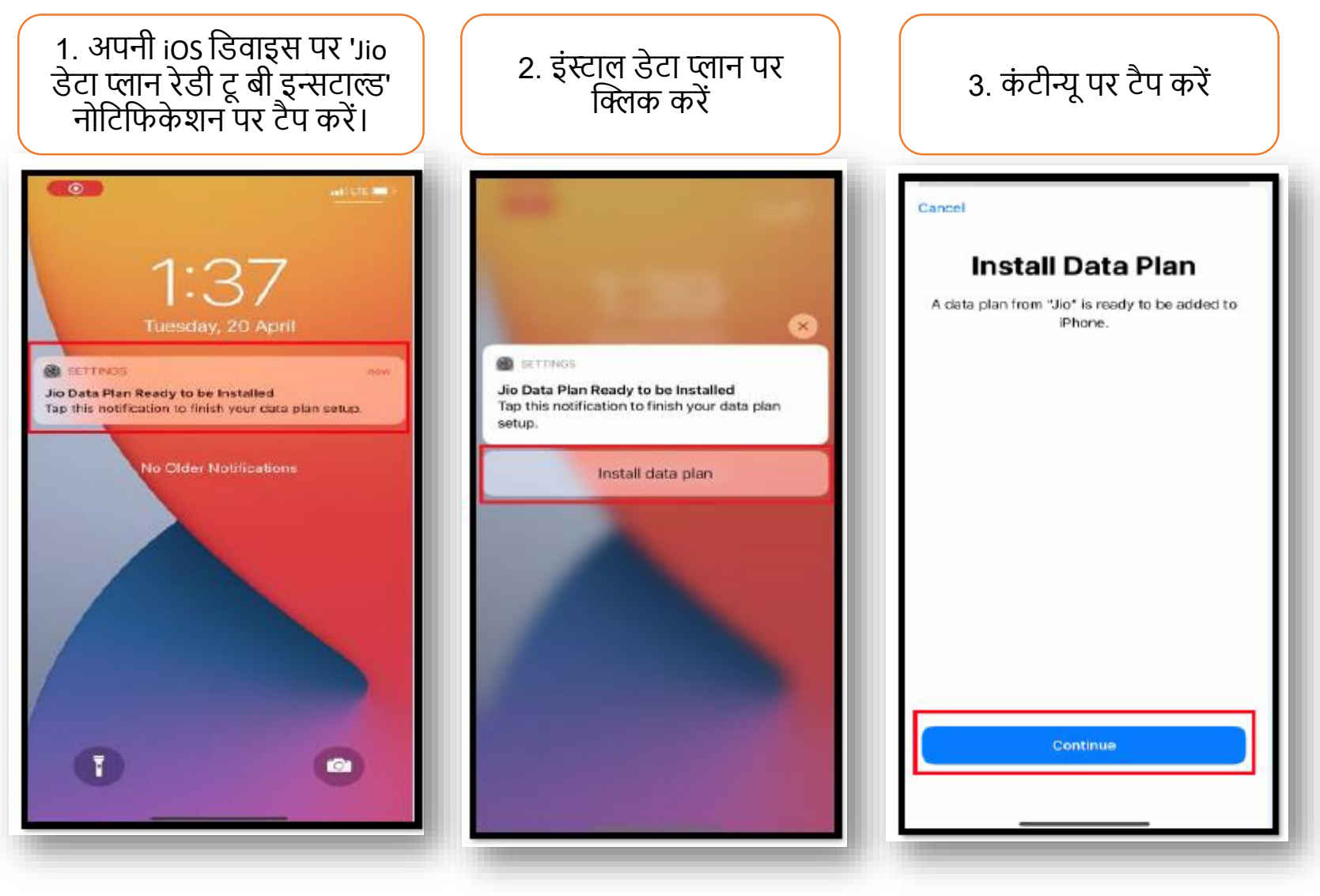

The images shown here are for illustrative purposes only and may change with updates to the device operating software

Jio

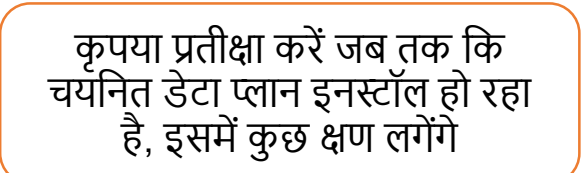

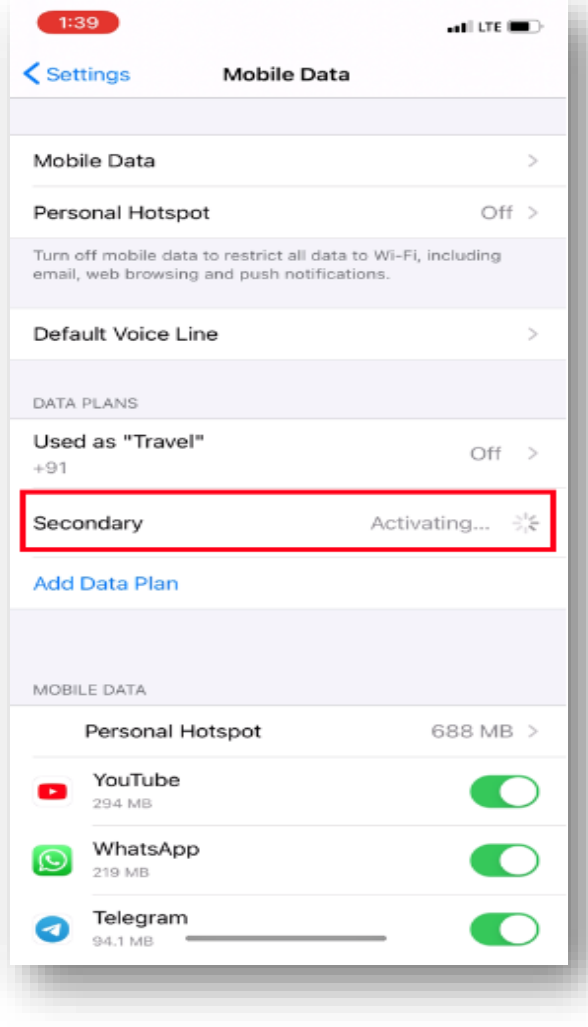

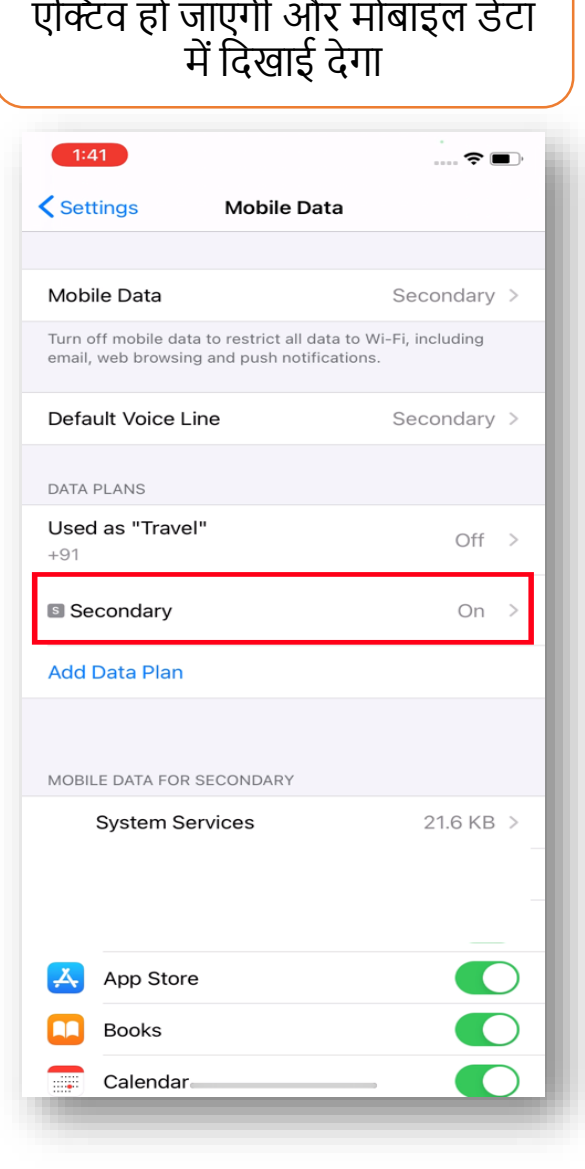

आपकी Jio eSIM सफलतापूर्वक

#### अब आप अपनी iOS जिवाइस पर वॉयस और डेटा सेवाओं का उपयोग शुरू कर सकते हैं

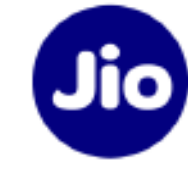

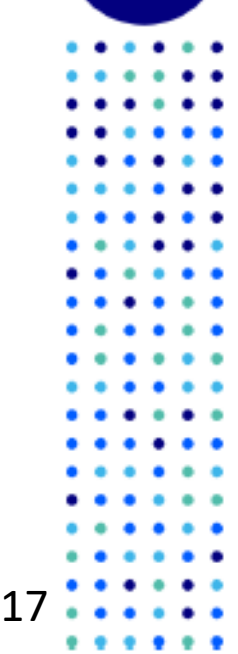

## **स्टेप 4 - फवकल्प 2**

यदि आपको प्रोफ़ाइल कॉन्फ़िगरेशन के लिए नोटिफिकेशन नहीं मिला है या आपने इसे डिलीट कर दिया है, तो चिंता न करें, आप इसे अपने जिवाइस के सेजटंग जवकल्प सेकर सकतेहैं

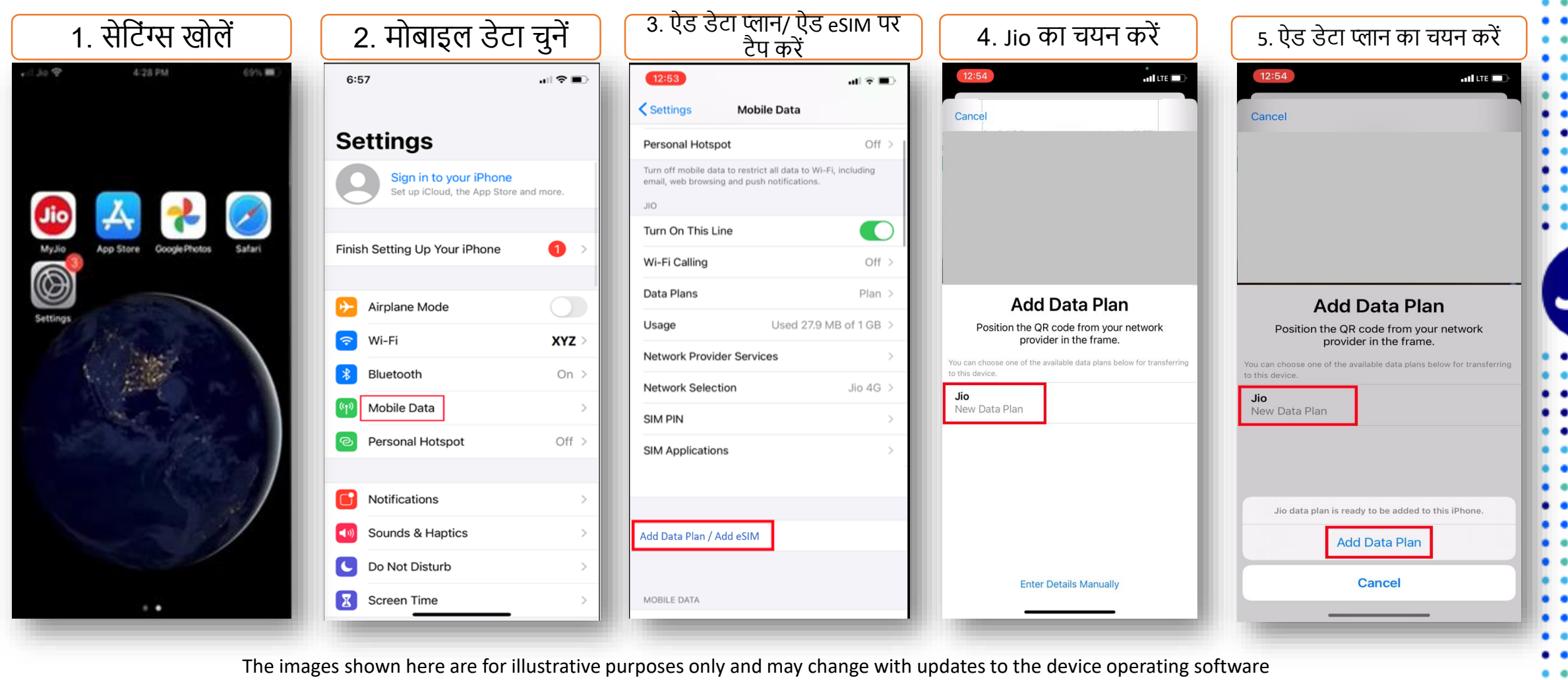

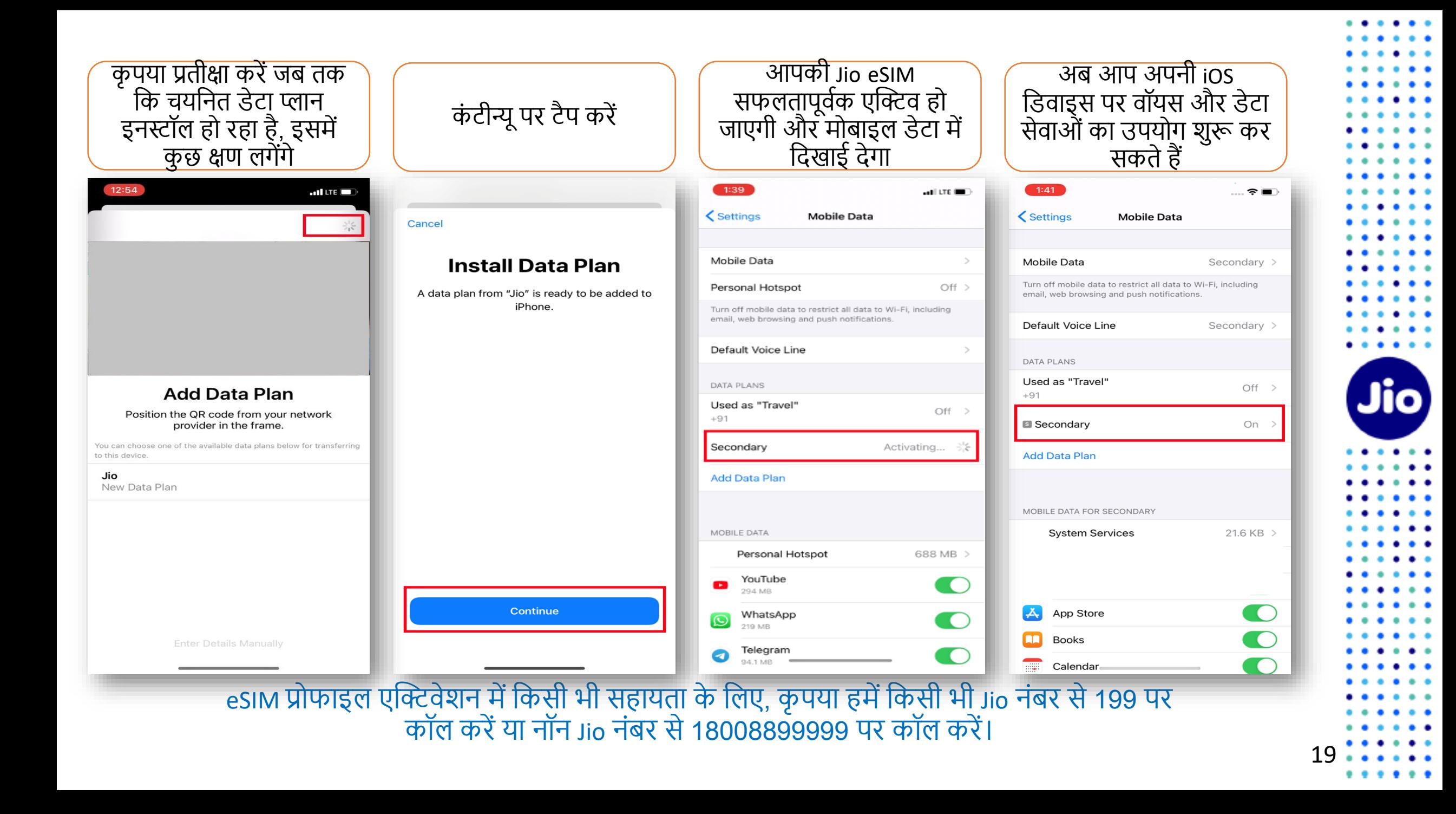

### **कृ पया ध्यान दें: रेग्युलेटरी गाइिलाइन्स के अनुसार eSIM अपग्रेि के बाद 24 घांटेतक आपके Jio नांबर पर SMS सेवायेंउपलब्ध नही ांहो ांगी**

20

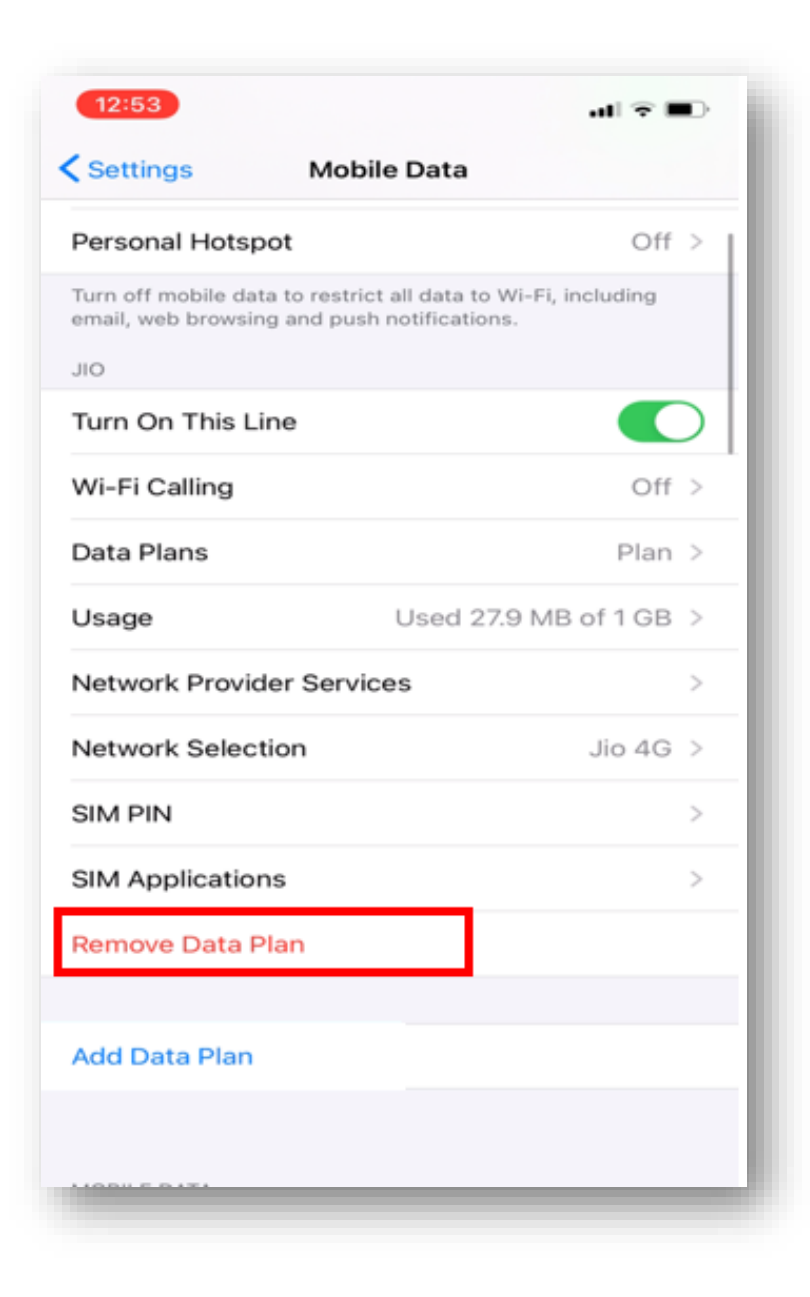

### <u>महत्वपूर्ण जानकारी</u>

कृपया सुनिश्चित करें कि आप कभी भी "रिमूव डेटा प्लान" को ना चुनें क्योंकि यह आपकी डिवाइस से eSIM प्रोफ़ाइल को हमेशा के लिए हटा देगा और Jio eSIM की सभी सेवाएं काम करना बंद कर देंगी।

र्यादे आपने अनजाने में डेटा प्लान हटा दिया है तो कृपया एक नई eSIM रिक्वेस्ट के लिए अपने पहचान के प्रमाण के साथ निकटतम् Jio स्टोर पर जाएँ। हमें खेद है, इस स्थिति में SMS प्रक्रिया का उपयोग करके नए eSIM को एक्टिवेशन करना संभव नही ंहोगा।

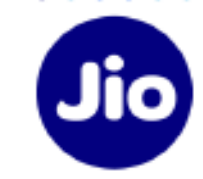

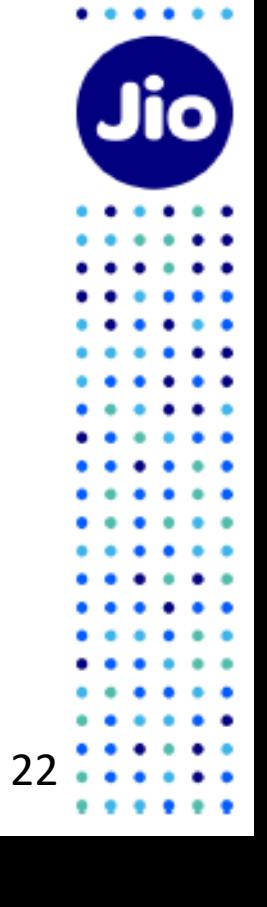

. . . . . .

 $\bullet$ 

. .

 $\bullet$  $\bullet$ ٠

 $\bullet$ ٠

 $\bullet$   $\bullet$ **ARCHITECT** 

. .

 $\begin{array}{ccc} \bullet & \bullet & \bullet \end{array}$ 

٠

 $\cdots$  $\cdots$ 

 $\bullet\hspace{0.1cm} \bullet\hspace{0.1cm} \bullet\hspace{0.1cm} \bullet$ 

 $\bullet\quad \bullet\quad \bullet$  $\bullet\bullet\bullet$ 

 $\bullet$   $\bullet$   $\bullet$ 

 $\bullet\hspace{0.1cm} \bullet\hspace{0.1cm}\bullet\hspace{0.1cm}\bullet$  $\bullet$   $\bullet$   $\bullet$ 

 $\bullet$   $\bullet$   $\bullet$ 

 $\begin{array}{ccc} \bullet & \bullet & \bullet \end{array}$  $\bullet\quad \bullet\quad \bullet$ 

 $\bullet$   $\bullet$   $\bullet$  $\bullet$   $\bullet$   $\bullet$ 

 $\bullet$   $\bullet$  $\cdots$  $\bullet\bullet\bullet$  $\cdots$  $\bullet$  $\cdots$  $\cdots$ 

## **धन्यवाद!**